**My phone will not connect to internet**

Continue

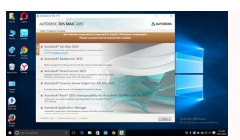

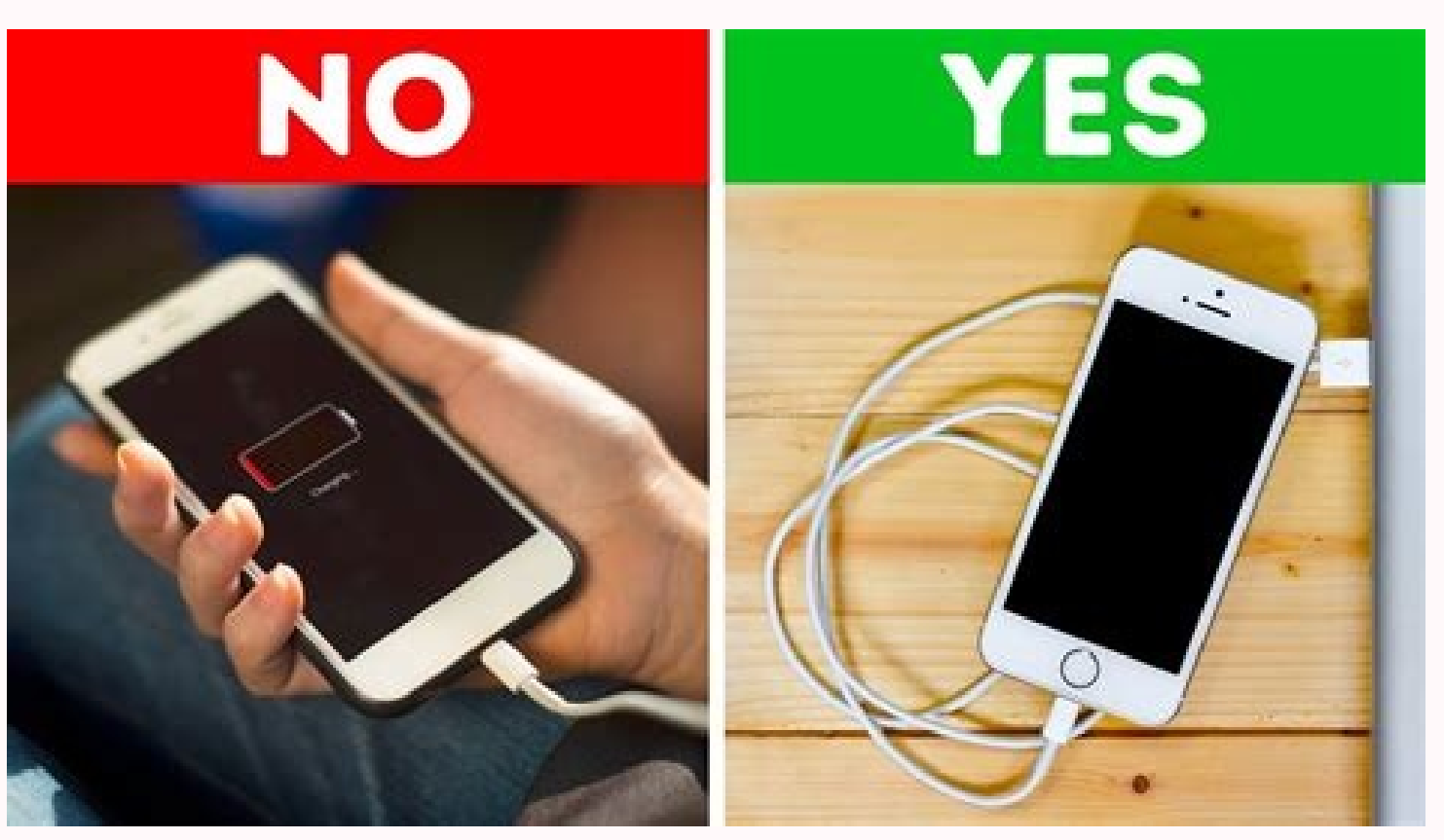

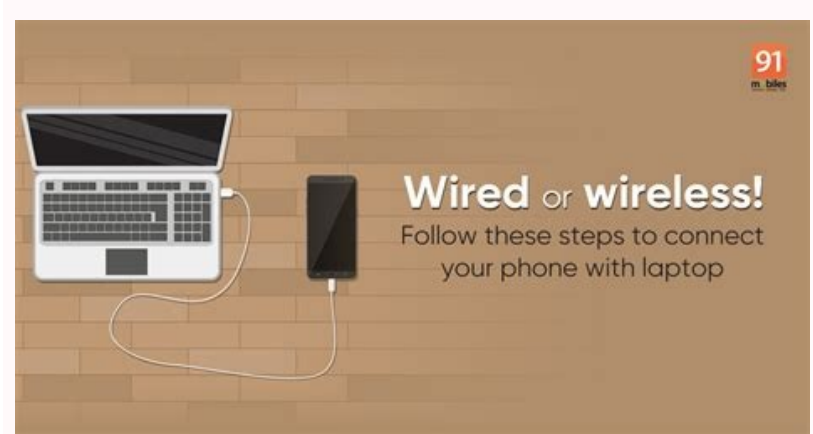

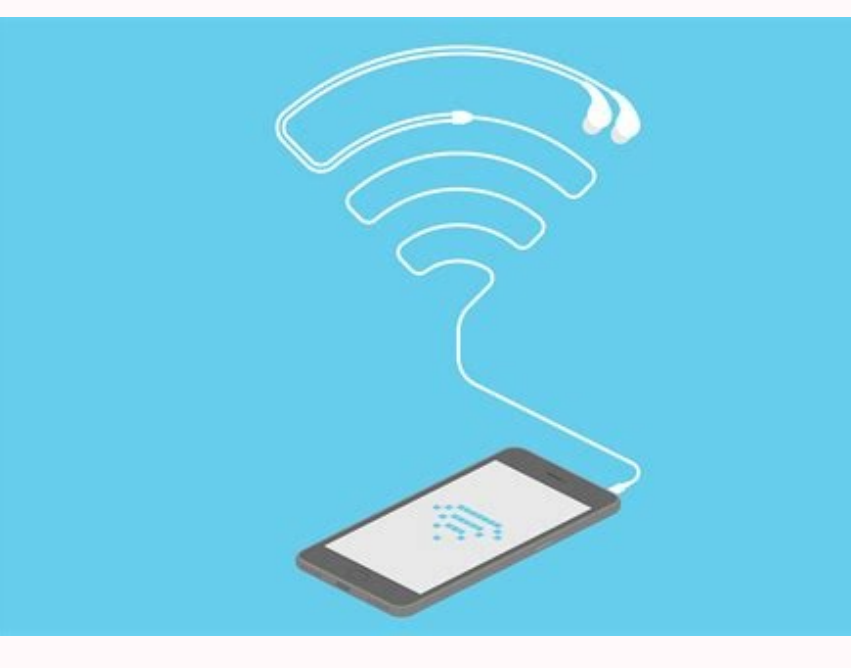

Telephone Jack (no longer used)

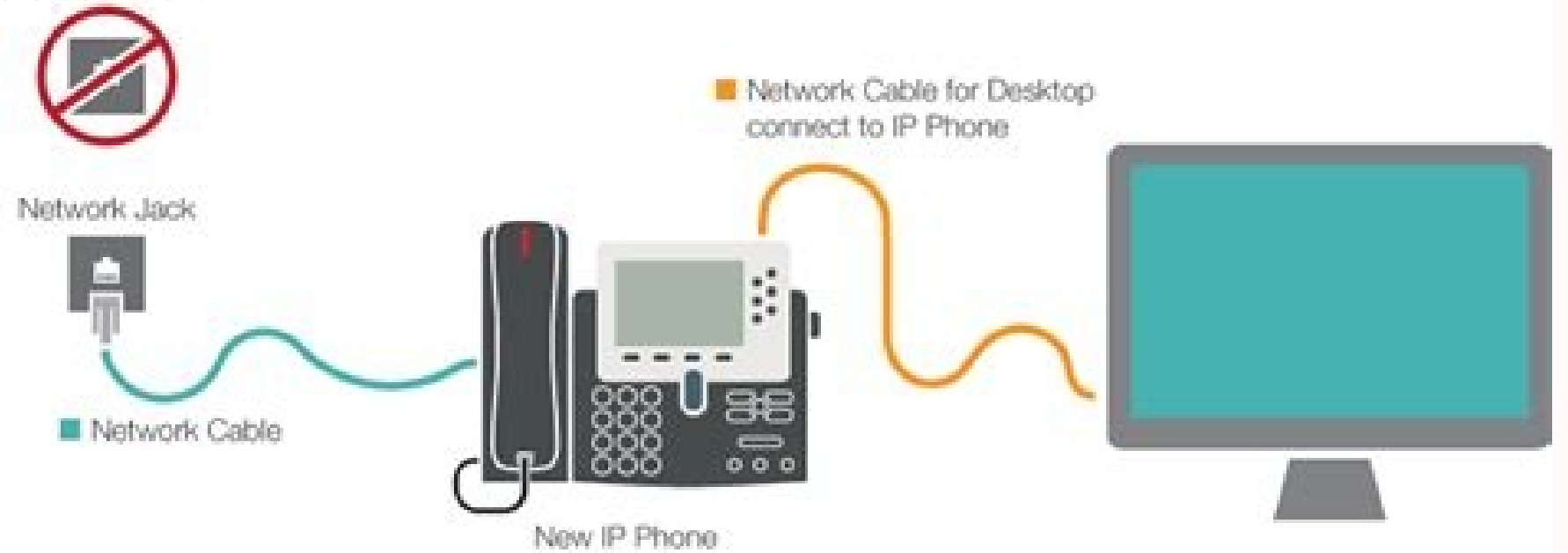

## Why will my mobile phone not connect to the internet. My phone will connect to wifi but not internet. My samsung phone will not connect to internet. Why will my phone will not connect to internet. My apple phone will not c verizon phone will not connect to the internet.

Edgar Cervantes / Android Authority Wi-Fi connection problems are quite annoying. Maybe it's just me, but they always happen at the worst possible time - like an important Zoom meeting your Android smartphone to Wi-Fi, you and get you back online if your phone won't connect to Wi-Fi. Let's continue. See also: Common Wi-Fi problems and solutions What to do if your phone won't connect to the Internet: Editor's note. We prepared these instructi and software you are using. Rebooting Your Phone Ryan Haynes / Android Authority We're not exactly sure why, but a quick reboot of your smartphone fixes most minor software issues and glitches. This is always one of the fi button and select Restart your Android phone: Press and hold the power button. Click Reload. Check your connection settings if your phone won't connect to Wi-Fi Edgar Cervantes / Android Authority, we forgot to turn it on check if the Wi-Fi icon is on. Alternatively, you can also open the "Settings" menu and click on "Network & Internet". Click Internet and make sure Wi-Fi is turned on. How to turn on Wi-Fi on Android: Go to the Settings ap mode. When it's active, it turns off Wi-Fi, data, and other things so you can't connect to it.Edgar Cervantes / Android Authority Wi-Fi connection issues are quite frustrating. Maybe it's just me, but they always seem to h WiFi, you're not alone. In this post, we will take a detailed look at some of the fixes that can solve your connection problem and bring you back online when your phone cannot connect to Wi-Fi. Let's dive in. Also Read: Co compiled this guide using the Google Pixel 4a with 5G and Android 13. Please note that some of these steps may not work vary depending on the device and software used. Reboot Phone Ryan Haines/Android Authority We're not e the first troubleshooting tips we recommend and is a quick and easy solution to try. Iust hold down the Power button and select Restart. To restart your Android phone: Press and hold the power button. Press again. If your does not connect to Wi-Fi, check if Wi-Fi is turned on on your Android device. You forgot to turn it on or accidentally turned it off. Luckily for you, this is an easy fix. Just pull down the notification bar and check if is turned on. To turn on Wi-Fi on Android: Go to the Settings app. Open web and internet. Click Network. Make sure Wi-Fi is turned on. Another setting to check is Airplane Mode. When it's active, Wi-Fi, data, and other fea Internet > Airplane Mode is turned off and Wi-Fi is turned on, but you're still not connected, go to the second solution in this list. How to turn off airplane mode: Open the Settings app. Open network and internet. Make s a common data or Wi-Fi connection problem, but they can fix system errors that may occur on your phone. It's worth trying to update your phone's software as it's an easy way to get it back up and running. How to update you you if an update is available. Follow the update instructions. Another cause of connection problems is trying to connect to the wrong network. Sometimes this can happen, especially if neighbors have the same ISP and thus i has not been changed, a small sticker with the necessary information will appear. If you know you're on the right network, the next step is to double-check your password on the same sticker as the network name. Re-enter th Please note that the password may have been changed after installation and will be case sensitive. If you've changed your network name or password and can't remember it, there are ways to reset your router to factory setti your router model. See also: Which Wi-Fi router is right for you? rebootrouterEdgar Cervantes / Android Authority Connection problems may be caused by the router, not the smartphone. This happens quite often and in most ca have a reset button. After that, you need to wait a minute or two for the router to turn on again. Once set up, try connecting to the network again to make sure everything is working as it should. Forgetting the in ext sol select "Internet". In the Wi-Fi section, find the network you want to forget and tap the gear icon next to it. Click Forget. Click on the same network and enter your credentials to reconnect. How to forget a Wi-Fi network forget and tap the gear icon next to it. Click Forget. You can click on your network and enter the correct credentials to reconnect. Perform a factory reset if your phone cannot connect to Edgar Cervantes/Android Authority may have caused connectivity issues. This is not difficult to do and does not take much time. However, this will delete all data (images, apps, documents, etc.) from your device, so be sure to back it up first. How exactly Erase All Data. Enter your PIN and confirm the action by clicking Clear all data. To factory reset your Android phone: Open the Settings app. Click System. To chooseOptions. Click System. To chooseOptions. Click on Wipe Al you will have to go through the setup process again, just like when you used it for the first time. When done, turn on Wi-Fi, select a network, and try to connect again. Hopefully, everything will now work and you will be professional help. If none of the above solutions work, the problem may be more serious. It could be a hardware problem with your smartphone or router. It's best to try to connect at least one other device to your Wi-Fi ne unfortunate problem, but not an isolated one. Call your ISP, explain the problem, and someone should come to your house to replace your broken router with a new one and set it up. However, if other devices can connect to t it might be because there are cases where some routers don't work with some devices. In this case, replacing the router with another one should be enough. You can test this by, for example, trying to connect your device to means you'll need to repair it. If it's still under warranty or you have insurance on your phone, it shouldn't be a big deal. Otherwise, you will have to pay for the repair if you don't want to be able to access the intern guideand how to fix them. It's frustrating: you're ready to stream your favorite show or take an important Zoom® call, but your phone can't connect to Wi-Fi. Luckily, there are some easy ways to fix the problem without usi connectivity issues. If your Android phone or iPhone® can't connect to Wi-Fi or keeps disconnecting, follow these expert tips to fix the problem and get back to your wireless network. 4 tips to fix a phone that can't conne disconnecting from Wi-Fi?" you may need to restart your device. This can solve many problems and we recommend trying this step first. If you don't know how to reset your phone, holding down the power button for a few secon reconnect One of the phone's most convenient features is its ability to remember and automatically reconnect to Wi-Fi networks you've previously subscribed to. However, sometimes it is necessary to forget a particular netw Network Settings If you've completed the first two steps and your phone still can't connect to Wi-Fi, try resetting and deleting Wi-Fi passwords and saved networks. Don't worry, it won't delete any apps, photos or contacts settings on Android: 4. Restart your router. According to the Lifewire® information website, restarting the router will resolve Internet problems in at least 75% of cases. To restart your homeunplug it for 30 seconds and t network, contact your Internet service provider. For more than 25 years, Asurion has helped 300 million customers secure, connect and enjoy the technology they love most. And smartphones are no exception. Your life is in y the property of Asurion, LLC. All rights reserved. All other trademarks are the property of their respective owners. Asurion is not affiliated with, sponsored or endorsed by the respective owners of the other trademarks de